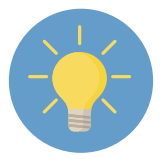

## Physio First Data for Impact Top Tips

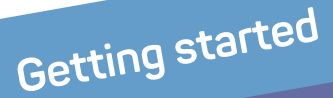

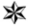

**University of Brighton** 

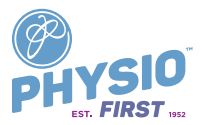

#### Standardised data collection for your practice

Data for Impact is our exciting, online, standardised data collection tool created in collaboration with the University of Brighton.

It enables you to input and analyse data on your practice, patients, treatments and outcomes.

You can use Data for Impact to create practice-specific reports to champion your work. You can also use it to achieve our new Physio First Quality Assured kite mark – or in your Continued Professional Development.

At Physio First we use the data to champion evidence-based, cost-effective private physiotherapy as a whole in the UK.

*With thanks to the Private Physiotherapy Educational Foundation for funding our Data for Impact project.*

To sign up for Data for Impact you must be a Physio First member.

To become a Physio First member, visit our website and see the many great benefits you're missing! **[www.physiofirst.org.uk](http://www.physiofirst.org.uk)**

Members of Physio First can sign up for Data for Impact via the University of Brighton website by following this link: **<www.physiofirst.org.uk/dataforimpact>**

Or register directly on the University of Brighton website: **[http://webmark.eng.](http://webmark.eng.brighton.ac.uk/P1st_signup/PF_DFI_register.php) [brighton.ac.uk/P1st\\_signup/PF\\_DFI\\_](http://webmark.eng.brighton.ac.uk/P1st_signup/PF_DFI_register.php) [register.php](http://webmark.eng.brighton.ac.uk/P1st_signup/PF_DFI_register.php)**

Once registered, you will be given a unique account name and password to access the system whenever you want.

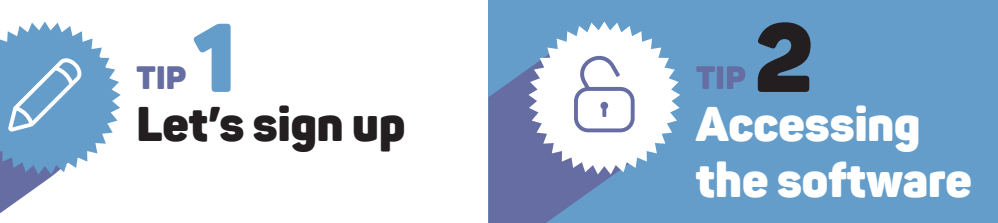

Go to your internet browser and type in: **[http://arch.brighton.ac.uk/fmi/iwp/res/](http://arch.brighton.ac.uk/fmi/iwp/res/iwp_home.html) [iwp\\_home.html](http://arch.brighton.ac.uk/fmi/iwp/res/iwp_home.html)** 

If you have trouble connecting try Firefox, Chrome or Safari web browsers.

and password.

**Tip:** Bookmark this page for quick access from your PC or mobile device next time.

## **Selecting** patients **PUMPERS AND TIP 3**

For best results, input data on all your new patients. If this isn't practical, select a percentage of your usual caseload at random, rather than choosing pre-determined cases.

Avoid only using patients who are interesting, challenging or likely to respond positively to treatment.

To randomly select patients, select every third or fifth new patient each week, or you could even toss a coin!

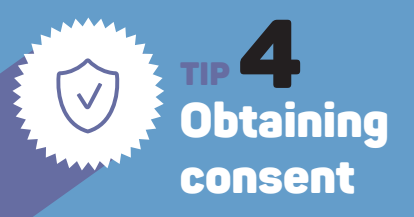

each of your selected patients.

Use our patient consent form and patient information sheet supplied electronically by the University of Brighton once you have signed up for Data for Impact: **[http://webmark.eng.brighton.ac.uk/](http://webmark.eng.brighton.ac.uk/P1st_signup/PF_DFI_register.php) [P1st\\_signup/PF\\_DFI\\_register.php](http://webmark.eng.brighton.ac.uk/P1st_signup/PF_DFI_register.php)**

Keep these forms at your practice.

All practice and patient details remain confidential and are referenced by code only.

Online patient data is encrypted so no one else sees it but you.

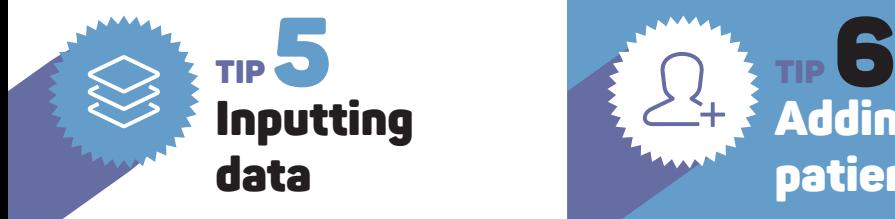

There are seven sections on the Data for Impact Form to complete:

- **1.** Patient details
- **2.** Diagnosis
- **3.** Referral information
- **4.** Body site
- **5.** Treatment details
- **6.** Influencing factors
- **7.** Discharge information

Click on the relevant tab to open each section.

Use the "tab" key on your keyboard, or the "next" button on your mobile device, to move on to the next data input field.

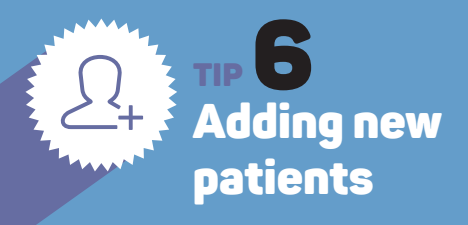

You can input basic data on a new patient at their first visit (after they've signed the consent form).

Input patient details, diagnosis, referral information, body site and initial treatment.

For best results please answer all questions unless marked optional.

If you're unsure how to respond please get in touch – find out how at the back of this booklet.

#### Updating records C TIP 7 June 10 1 TIP 8

You won't need to update your records every time your selected patients return for treatment.

Updates are only needed if there is a change in a patient's treatment and to record outcomes when a patient is discharged.

This is quick and easy and won't take long.

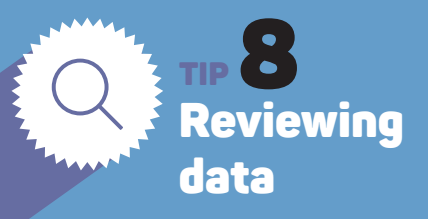

National reports using the data are available members can access these reports.

- Log on using your membership number and password
- Click on "Physio First Data for Impact"
- 

If you have contributed to Data for Impact with a minimum of 50 discharged datasets you can receive your own, individual report. These reports are issued directly to all participants every four months by the University of Brighton.

For more details, and advice on how to use individual data reports, read our booklet "Making the most of your data".

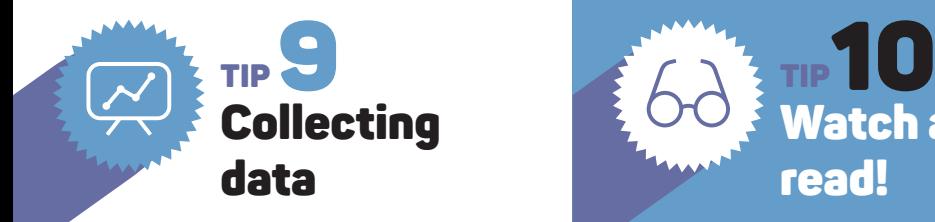

Our Data for Impact collection programme is live and ongoing.

Please continue inputting patient data unless advised otherwise.

The more data we can supply, the better.

We download and analyse the data every two months.

We'll tell you when we're going to do this.

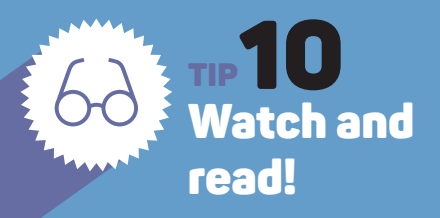

On registering for Data for Impact you will be given access to our simple user guide and short tutorial videos – it may help to view these before you start.

They give step-by-step instructions on how to input data from your clinic.

#### We are here to help

For further help with entering patient data or some one-to-one support, please email or call us. We're happy to talk over queries with you.

 $6<sub>g</sub>$ 

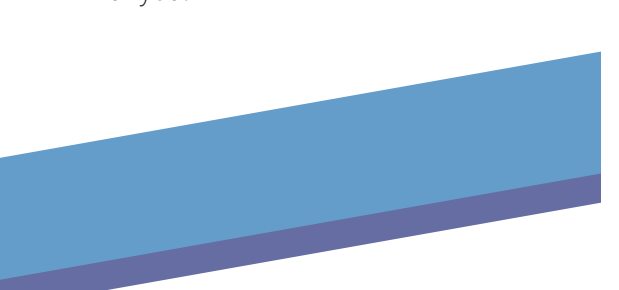

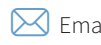

Email us: **physiosurvey@brighton.ac.uk**

- <sup>2</sup> Call us: **01273 641802** (answerphone)
- There's also more project information at: **<www.physiofirst.org.uk/dataforimpact>**  $\bigoplus$

For general enquiries please call the Physio First office team on **01604 684960**

Physio First is run by our members. We work together to champion evidence-based, cost-effective private physiotherapy in the changing healthcare marketplace.

**<www.physiofirst.org.uk>**

# **Data for Impact is a joint partnership project with**

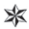

#### **University of Brighton**

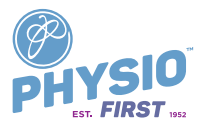

*Funded by the Private Physiotherapy Educational Foundation*

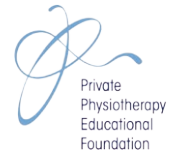